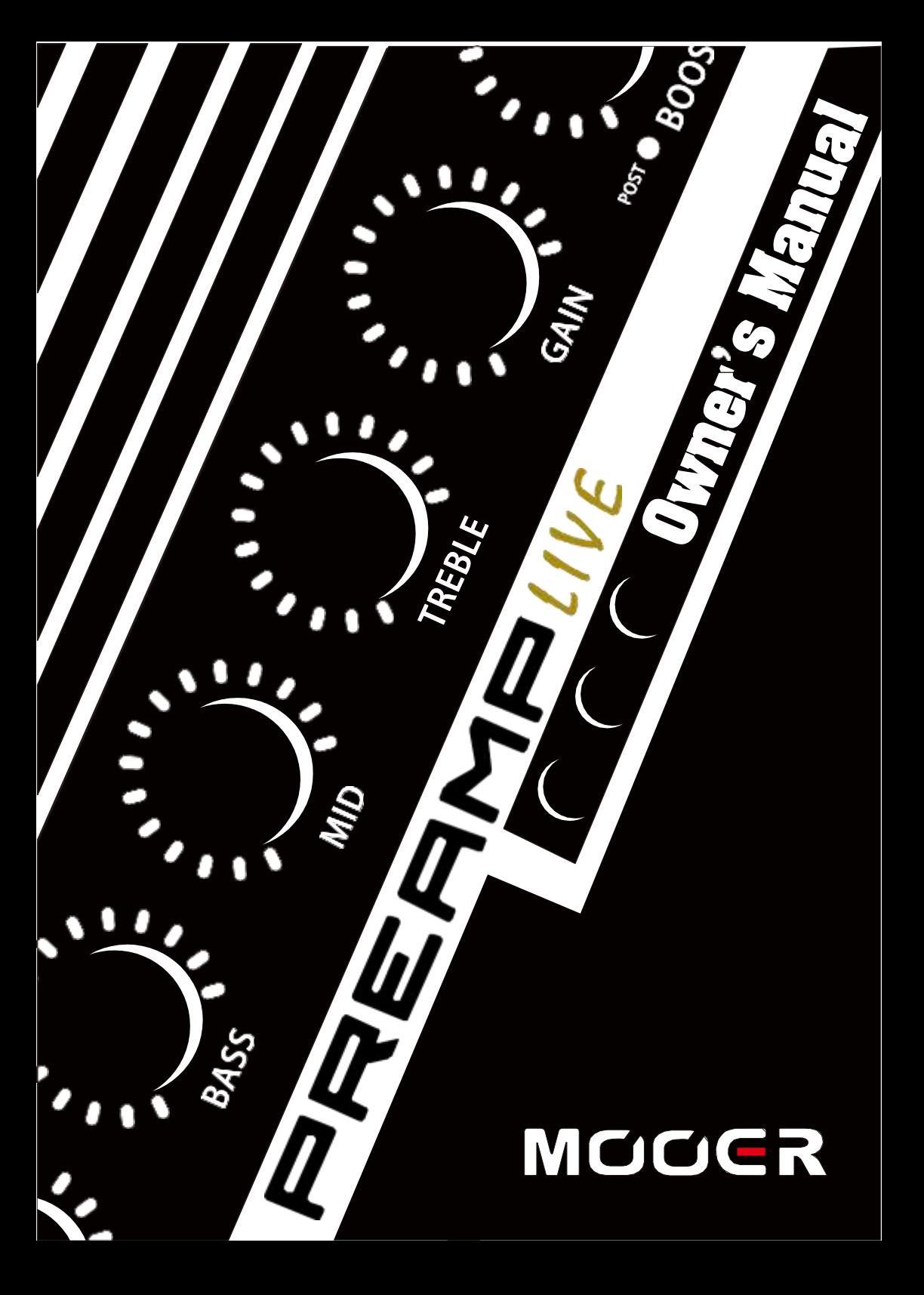

# ZAWARTOŚĆ

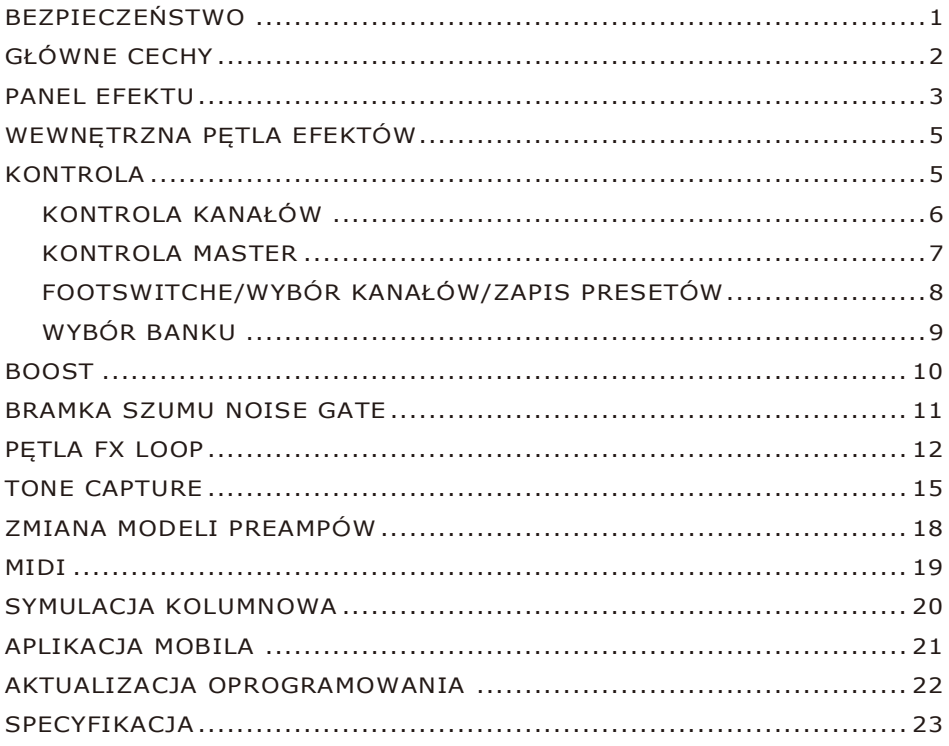

## BEZPIECZEŃSTW

### **PROSIMY ZAPOZNAĆ SIĘ PRZED PRZEJŚCIEM DALEJ**

#### **Zasilanie**

Prosimy o podłączenie dedykowanego zasilacza do gniazda o odpowiednim napięciu. Należy używać tylko zasilacza, który daje napięcie wyjściowe 12V DC1A, , polaryzacja centralnie ujemna. Zawsze odłączaj urządzenie od zasilania kiedy nie jest używane, a także podczas burz.

#### **Połączenia**

Zawsze należy wyłączać te oraz inne urządzenia przed podłączeniem lub odłączeniem, ma to na celu zapobiec usterkom i zniszczeniom innych urządzeń. Należy także odłączyć wszystkie kable podłączeniowe oraz listwy przed przenoszeniem tego urządzenia.

#### **Czyszczenie**

Czyścić jedynie miękką, suchą ściereczką. Jeśli to konieczne, zwilż lekko ścierkę. Nie używaj środków ściernych, alkoholu, rozpuszczalników, wosku, rozcienczalników, chemicznych płynów czyszczących, czy nasączonych chemicznie chusteczek.

#### **Interferencja z innymi urządzeniami elektrycznymi**

Radia oraz telewizory umieszczone blisko mogą doświadczyć zakłóceń w odbiorze. Zaleca się używanie tego urządzenia w odpowiedniej odległości od odbiorników radiowych i telewizyjnych.

#### **Lokalizacja**

Aby uniknąć deformacji, przebarwień oraz innych poważnych uszkodzeń należy nie wystawiać urządzenia na bezpośredni kontakt z:

- Światłem słonecznym <br>■ Źródła ciepła
- 
- Zabrudzone lokalizacje i kurz
- 
- Silnym magnetyzmem Ekstremalne temperatury
	-

● Silne wibracie i wstrzasy

### **Certyfikacja FCC**

1

Urządzenie zgodne jest z 15 częścią zasad FCC. Działanie podlega dwóm czynnikom:

- Urządzenie nie może powodować szkodliwych zakłóceń.
- To urządzenie musi przyjąć każde zakłócenie, nawet takie, które może prowadzić do jego nieprawidłowego działania.

## WSTĘP

PREAMP LIVE został zaprojektowany od podstaw, aby być najlepszym cyfrowym modelerem przedwzmacniaczy do zastosowania w sytuacjach na żywo. Każda funkcja sterowania została starannie przemyślana, aby zapewnić najlepsze wrażenia podczas występów live.

Oparty na naszej popularnej gamie MICRO PREAMPS, PREAMP LIVE pozwala na posiadanie12 niezależnych kanałów przedwzmacniacza do wyboru, gdziekolwiek jesteś, masz do wyboru całą gamę różnych tonów wzmacniacza tuż pod stopami.

Do 12 przedwzmacniaczy dodano dwupozycyjny booster, w pełni programowalną pętlę efektów, pełną kontrolę przełączania kanałów, wejście i wyjście MIDI, dedykowane złącze słuchawkowe, wiele wyjść z opcjonalną symulacją kolumny i możliwością ładowania IR.

Gdyby tego było mało, możesz również użyć funkcji TONE CAPTURE od MOOER, aby uchwycić własne wzmacniacze, a nawet przeprowadzić kilka eksperymentów w celu stworzenia zupełnie nowych wzmacniaczy, tworząc nieosiągalny do tej pory dźwięk.

## GŁÓWNE CECHY

- 12 niezależnych kanałów preampu z prostą kontrolą przełącznikami nożnymi
- BOOSTER Pre i Post dla każdego z kanałów
- Łatwodostępne globalne ustawienia dla stworzenia odpowiednich ustawień pod kątem ٠ występów na żywo
- Opcjonalna, niezależna symulacja kolumnowa dla każdego z wyjść, a także IR  $\bullet$ Loader za pomocą dedykowanego oprogramowania
- W pełni programowalna pętla efektów z szeregowym loopem i trybem A/B. Dla  $\bullet$ jeszcze łatwiejszego zastosowania urządzenia z zewnętrznymi efektami czy sygnałem z preampu podłączonej głowy/kombo.
- TONE CAPTURE pozwala uchwycić cyfrową reprezentację brzmienia  $\ddot{\bullet}$ prawdziwego wzmacniacza
- Dedykowane wyjście słuchawkowe pozwala na ciche ćwiczenie
- Mapowalne gniazda MIDI IN i MIDI OUT dla integracji z innym sprzętem
- USB i Bluetooth dla łączności z PC, MAC, oraz aplikacja mobilna do edycji

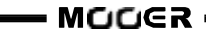

## PANEL EFEKTU

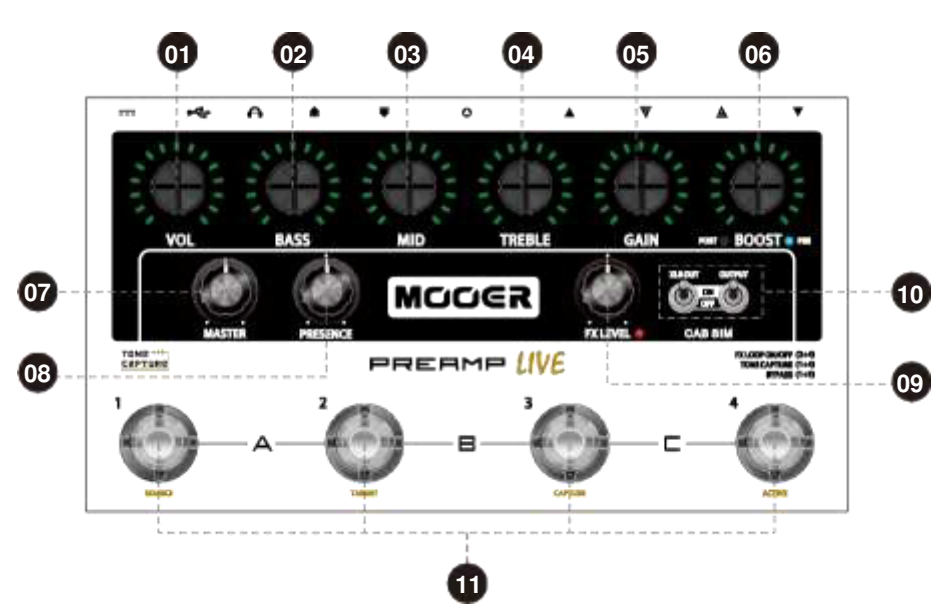

**PANEL PRZEDNI**

**PANEL TYLNY**

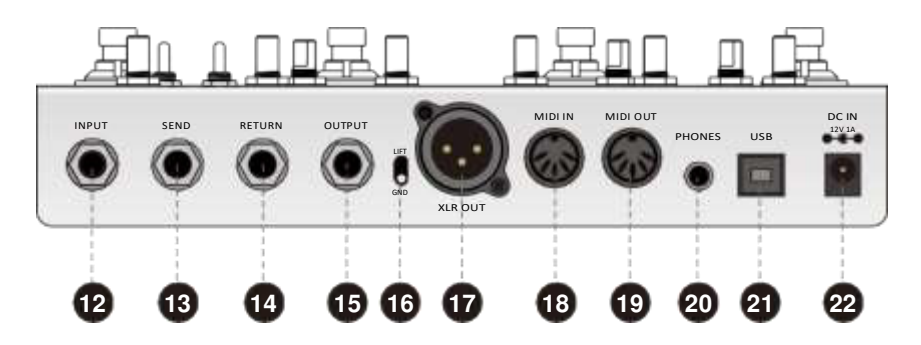

 $\overline{\phantom{0}}$ 

# PANEL EFEKTU

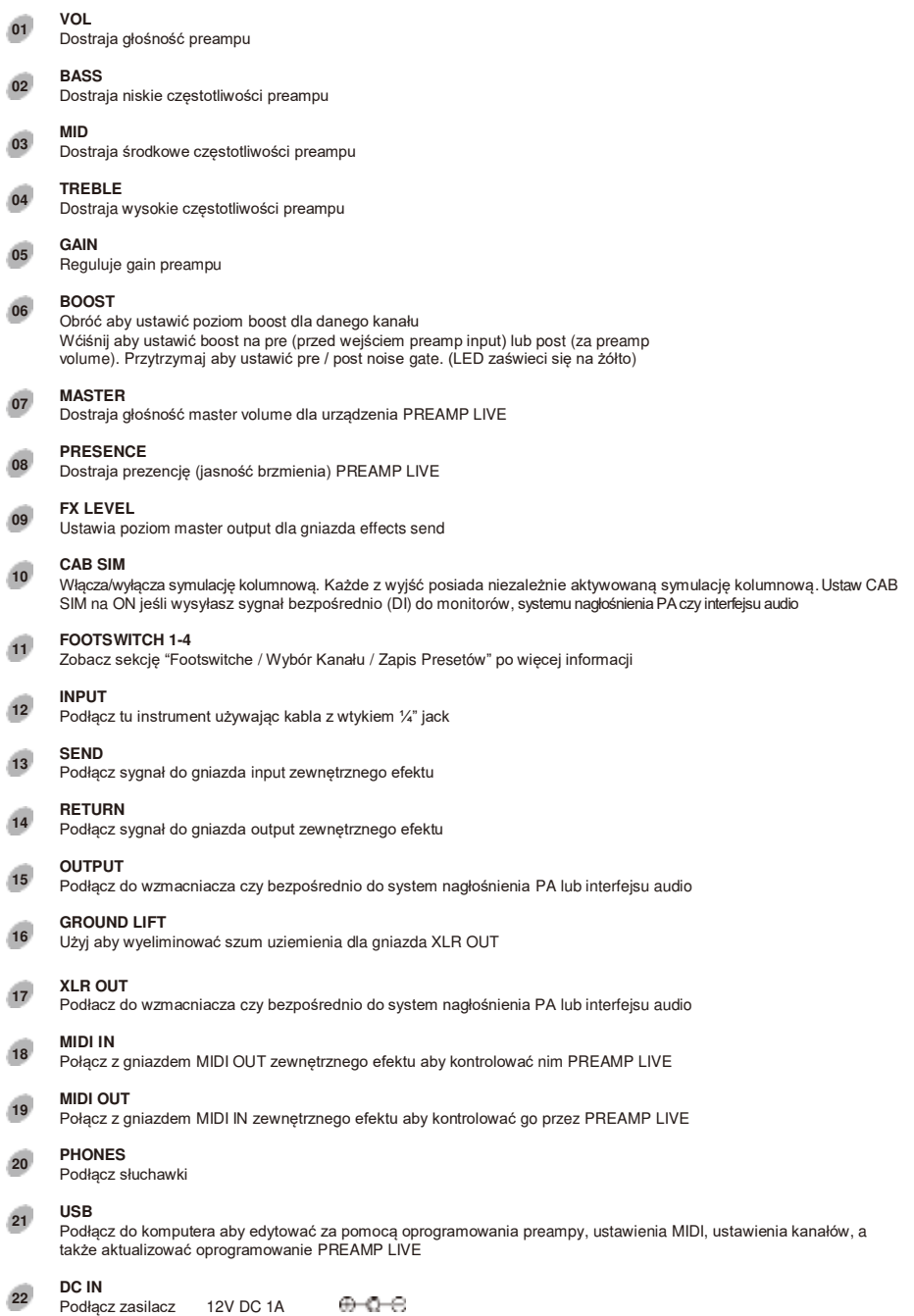

- MOO∈R∙

# WEWNĘTRZNA PĘTLA EFEKTÓW

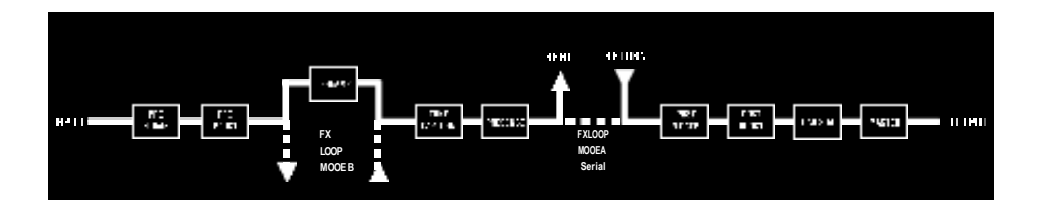

## KONTROLA

PREAMP LIVE został zaprojektowany głównie z myślą o występach na żywo. Elementy sterujące zostały rozmieszczone tak, aby wydawały się intuicyjne, łatwe w obsłudze i dawały możliwość szybkiej regulacji.

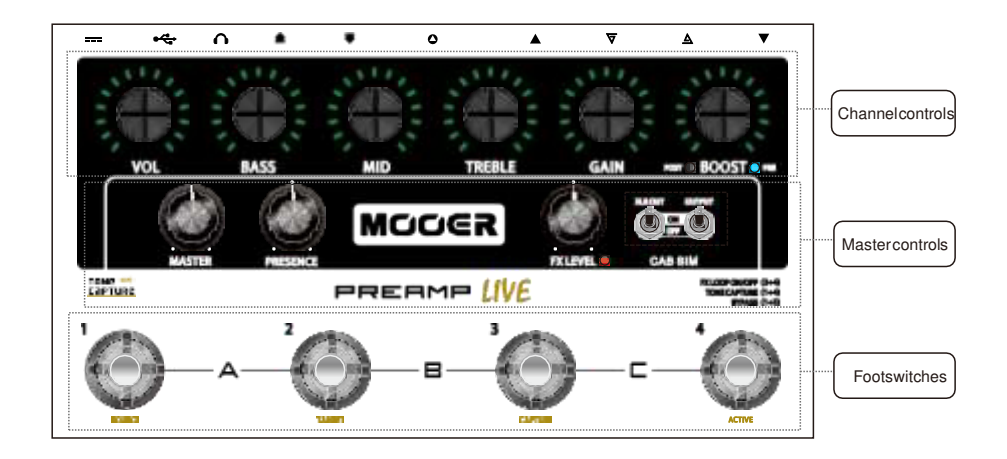

Dla przejrzystości tej instrukcji, kontrola została podzielona w tej instrukcji na 3 grupy. Zapoznajmy się z nimi.

### Kontrola Kanałów

Wszystkie pokrętła kontrolują ustawienia parametrów, które są specyficzne dla każdego kanału przedwzmacniacza. Diody LED otaczające element sterujący pokazują bieżącą wartość każdego parametru (patrz rozdział "PANEL EFEKTU").

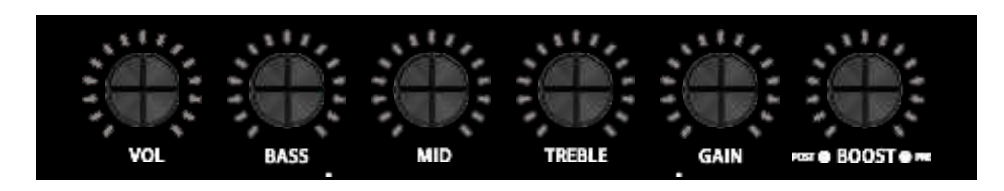

#### **Diody LED wokół pokrętła wyświetlają aktualne ustawienia**

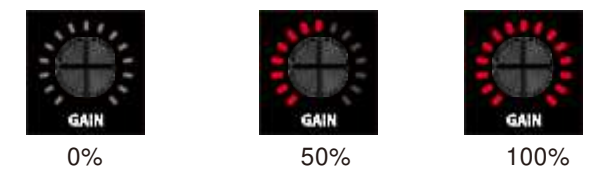

Wystarczy, że przekręcisz wybrany kontroler zmiany parametru (Zobacz na sekcję "BOOST" tej instrukcji).

Jeśli ustawione brzmienie jest zadowalające i chcesz je zostawić, pamiętaj aby zapisać zmiany.

Naciśnij i przytrzymaj przełącznik nożny aktualnie wybranego kanału przez 1 sekundę. Dioda LED wokół niego mignie, potwierdzi to zapis zmiany.

#### **Dioda LED wskazuje kolorem aktualnie wybrany bank presetu**

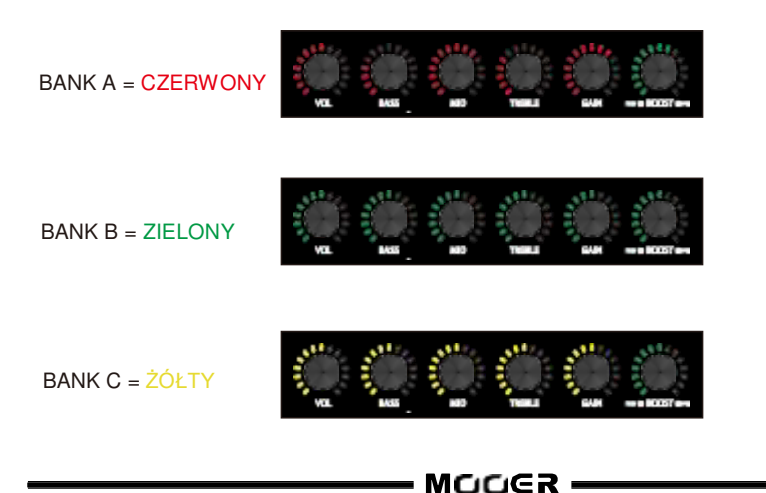

### Kontrola Master

Wszystkie kontrolery master działąją globalnie i niezależnie od ustawionych parametrów kanałów PREAMP. Równocześnie pozostają niezmienione, jeśli ich wartość nie zostanie specjalnie zedytowana. Zapewnia to łatwy sposób na włączenie PREAMP LIVE do różnych różnych konfiguracji, bez konieczności każdorazowego dostosowywania ustawień kanałów.

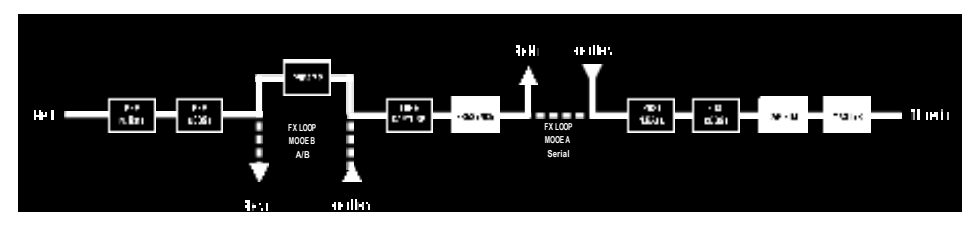

**MASTER-** Ustawia finalną głośność output volume PREAMP LIVE

- **PRESENCE-** Rozjaśnia finalne brzmienie PREAMP LIVE. Świetny sposób na kompensację różnicy między ciemno i jasno brzmiącymi wzmacniaczami do których podpinamy PREAMP LIVE
	- **FX LEVEL-** Ustawia poziom sygnału send level dla pętli efektów. Pozwala to na dogodną integrację zewnętrznych efektów czy zewnętrznych preampów z programowalną pętlą. Więcej o tym w sekcji PĘTLI FX LOOP
	- **CAB SIM-** Niezależne włączenie/wyłączenie symulacji kolumnowej dla wyjść PREAMP LIVE. Pozwala to np. na poprowadzenie sygnału z jednego wyjścia na backline (brak symulacji) oraz drugiego bezpośrednio do PA (włączona symulacja)

Każdy z kanałów preampu posiada własną symulację kolumnową którą możemy przypisywać w dedykowanym oprogramowaniu. Istnieje także możliwość wgrania zewnętrznych plików IR, które mogą zamienić fabrycznie wgrane symulacje.

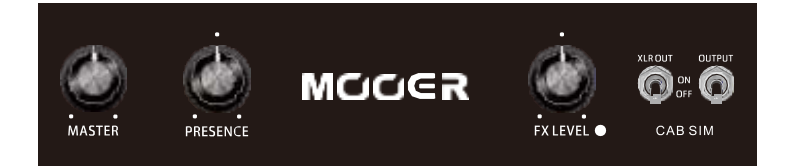

### Footswitche / Wybór Kanału / Zapis Presetów

PREAMP LIVE posiada łącznie 12 kanałów z preampami. Zorganizowano je w 3 banki po 4 preampy na bank. Można wręcz wyobrazić sobie każdy bank w PREAMP LIVE jako osobny czterokanałowy wzmacniacz z 4 dedykowanymi przełącznikami na każdy kanał.

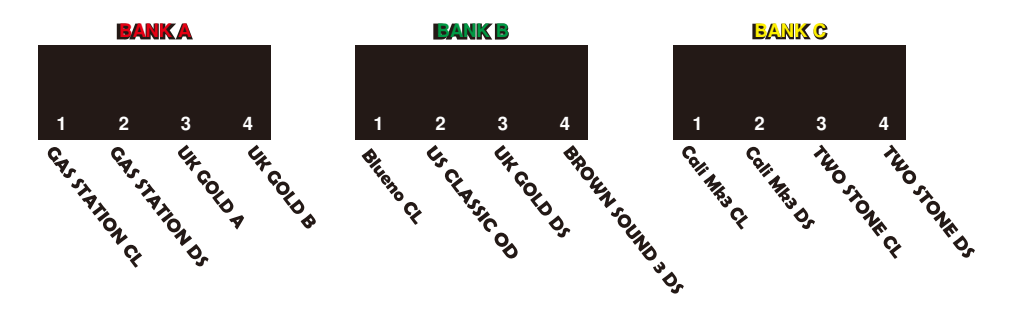

Logika zmiany kanałów w PREAMP LIVE oparta jest na tych samych zasadach jakie można znaleźć na tradycyjnych 4-kanałowych wzmacniaczach lampowych.

### WYBÓR KANAŁU

#### **Naciśnij wybrany przełącznik (footswitch) aby zmienić kanał**

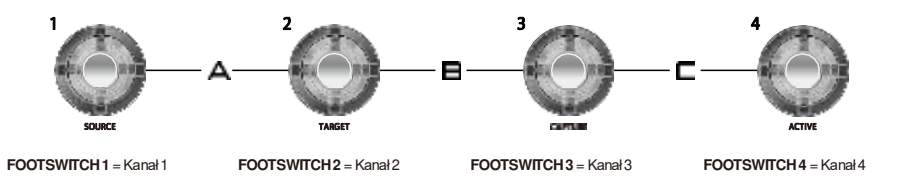

**LED otaczający przełacznik informuje nas który kanał jest aktualnie włączony.**

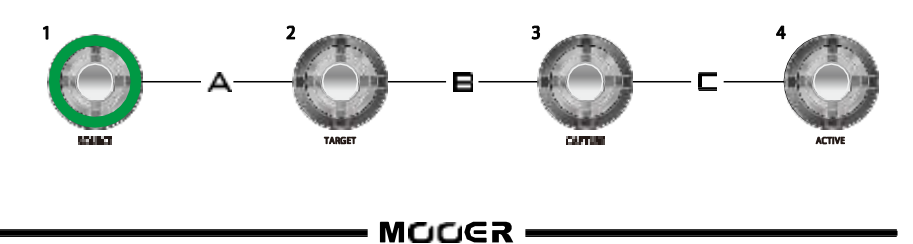

### WYBÓR BANKU

Aby wybrać konkretny BANK preampów, naciśnij 2 footswitche oznaczone po obu stronach banku. LED otaczający kontrolery kanału zmienią kolor, wskazując który bank jest wybrany.

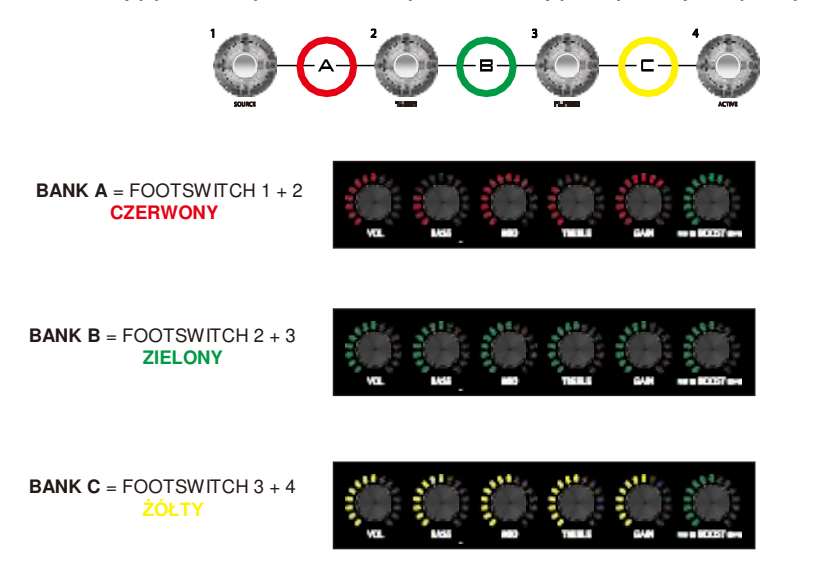

Kolor diod kontrolerów kanału pokaże nam aktualnie wybrany BANK. Po wybraniu kolejnego banku, PREAMP LIVE poczeka aż wybierzesz jeden z kanałów nowego banku zanim całkowicie zmieni brzmienie na nowo wybrany preamp.

### Zapis

Wszystkie ustawienia zapisywane są na kanale. Wliczają się w to ustawienia kanału, ustawienia boost + status, ustawienia bramki noise gate, oraz FX LOOP on/off.

- Wybierz kanał preampu
- Ustaw odpowiednie brzmienie
- Przytrzymaj przełącznik nożny aktualnie wybranego kanału przez 1 sekundę. Przypisana dioda LED przełącznika mignie, co potwierdzi zapis

### Duplikowanie Kanału

Można łatwo kopiować ustawienia kanału z jednego na drugi w Preamp Live. **UWAGA**  nadpisze to wszelkie ustawienia kanału do którego chcemy przenieść zmiany, zmienione zostaną ustawienia boost + status, noise gate, oraz pętli FX LOOP, a także zmieni się model preampu. Nie będzie możliwości szybkiego odzyskania wcześniej zapisanego w tym miejscu preampu, chyba że użyjemy dedykowanego oprogramowania.

- Wybierz kanał który chcesz zduplikować
- Naciśnij i przytrzymaj przełacznik na którym chcesz powielić brzmienie, trzymaj wciśnięty przełącznik
- przez 3 sekundy. Otaczające diody LED migną, co potwierdzi zapis.

9

## **DOST**

PREAMP LIVE posiada 2 różne opcje podbicia brzmienia. PRE BOOST oraz POST BOOST. Każdy z kanałów posiada indywidualnie ustawianą funkcję boost. Poniżej wizualizacja, gdzie znajdziemy boostery w wewnętrznym łańcuchu efektów.

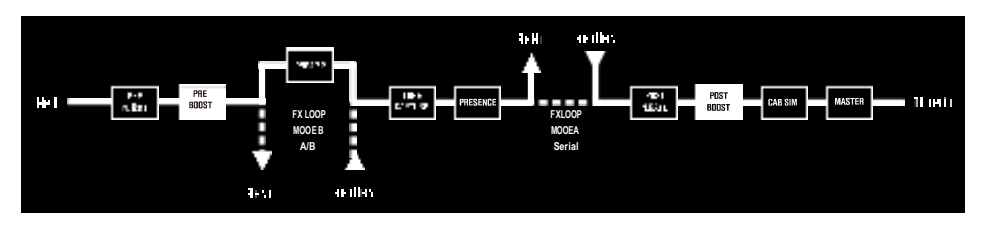

Boost ustawiamy jako PRE lub POST naciskając przełącznik kontrolny BOOST.

PRE BOOST to wzmocnienie umiejscowione w łańcuchu efektów przed preampem, daje więcej nasycenia brzmieniu, wypychając wejściowy sygnał i podbijając głośność, trochę jak transparentny overdrive. PRE BOOST dodaje także lekkiej górki w środkowym paśmie, co sprawia, że brzmienie staje się bardziej tłuste.

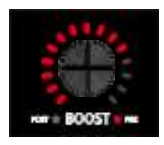

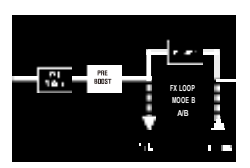

POST BOOST to podbicie, które umiejscowiono po preampie, jego główną cechą jest podbicie głośności po włączeniu. POST BOOST działa kompletnie transparentnie, nie koloryzuje brzmienia, zwyczajnie podbija je w zakresie 0dB - 6dB.

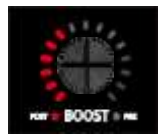

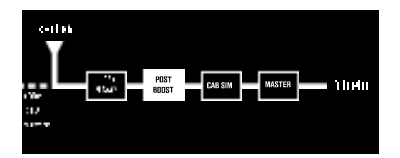

Naciśnij przełacznik nożny aktualnie wybranego kanału preampu aby włączyć/wyłączyć boost.

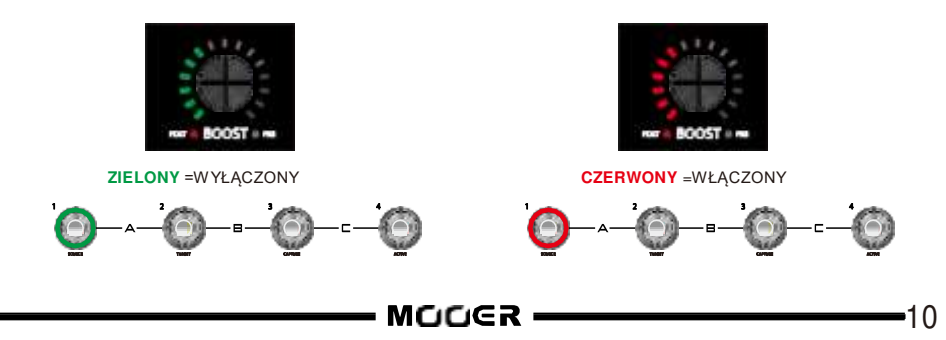

# BRAMKA SZUMU NOISE GATE

Preamp Live posiada 2 regulowane bramki szumu na kanał. PRE oraz POST. Obie mogą być używane jednocześnie, jeśli to konieczne.

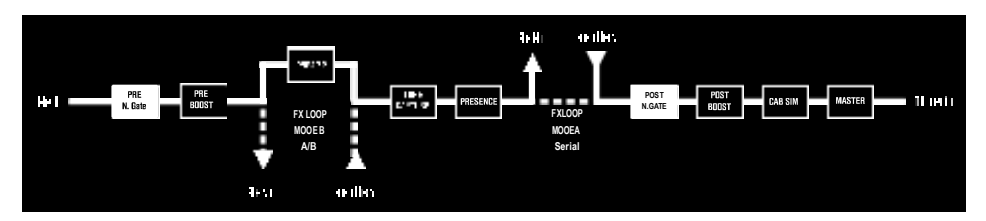

Naciśnij i przytrzymaj BOOST aby przejść do kontroli Noise Gate. Otaczające diody LED zaświecą się na żółto, pokazując aktualnie ustawiony poziom bramki szumów.

Naciśnij przycisk BOOST aby przełączać pomiędzy PRE i POST.

#### **PRE NOISE GATE**

Ta bramka umieszczona jest za wejściem input w PREAMP Live, ale przed modelowaniem preampu. Zastosuj tą bramkę aby pozbyć się szumu z zewnętrznych urządzeń podłączonych do input w Preamp Live

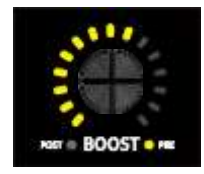

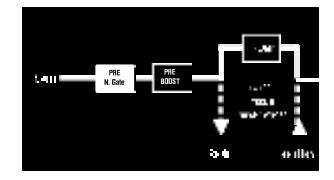

#### **POST NOISE GATE**

Ta bramka znajduje się za modelowaniem preampu w wewnętrznym łańcuchu efektów. Użyj bramki post aby pozbyć się szumu wynikającego z ustawień high-gain preampu.

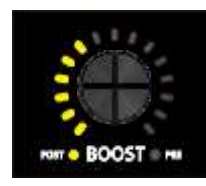

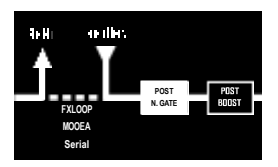

Po ustawieniu odpowiednich poiomów noise gate, naciśnij i przytrzymaj BOOST aby opuścić ustawienia bramki szumów. Ustawienia noise gate automatycznie wyłączą się po 5 sekundach.

Pamiętaj aby zapisać ustawienia dla kanału, jeśli chcesz zachować ustawione parametry.

*Zauważ – startowo, obie bramki są wyłączone, dla każdego z kanałów* 

# PĘTLA FX LOOP

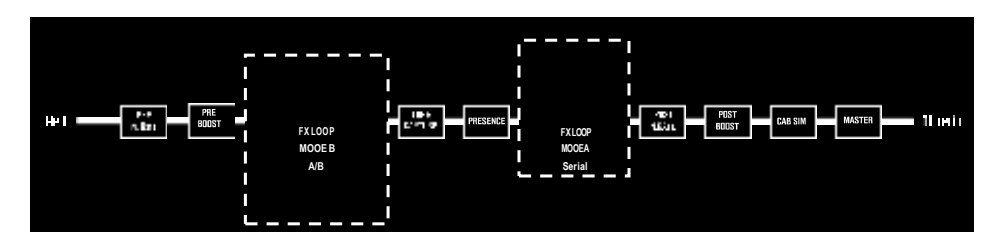

Preamp Live posiada programowalną pętlę efektów z 2 różnymi trybami działania. Naciśnij równocześnie a potem zwolnij przyciski 2 + 4 aby włączyć/wyłączyć pętlę efektów.

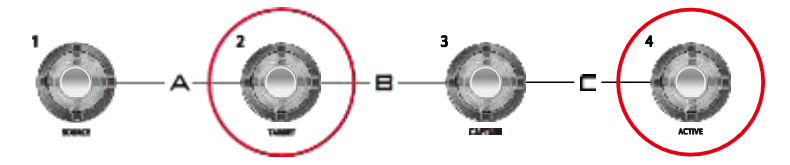

Naciśnij równocześnie przełączniki 2 + 4 przez kilka sekund aby zmienić tryb FX LOOP.

Dioda LED obok kontroli FX LEVEL podświetli się, wskazując że FX LOOP jest aktywny, kolor diody pokazuje aktualnie wybrany tryb FX LOOP.

TRYB A (szeregowy) = ZIELONY TRYB B (A/B) = CZERWONY

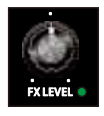

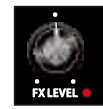

Kontrola FX LEVEL zmienia poziom send na +/- 5dB.

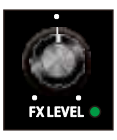

*Zauważ – Status on/off pętli efektów może być zapisany oddzielnie dla każdego kanału, aczkolwiek tryb FX LOOP MODE jest ustawieniem globalnym.*

### TRYB A (szeregowy)

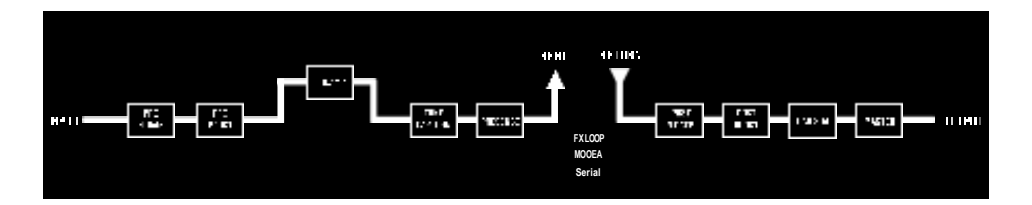

TRYB A to tradycyjna pętla szeregowa FX LOOP która znajduje się za sekcją PREAMP w PREAMP LIVE. Idealne rozwiązanie dla połączenia z zewnętrznymi efektami, które chcesz włączać/wyłączać wraz ze zmianą kanałów preampu.

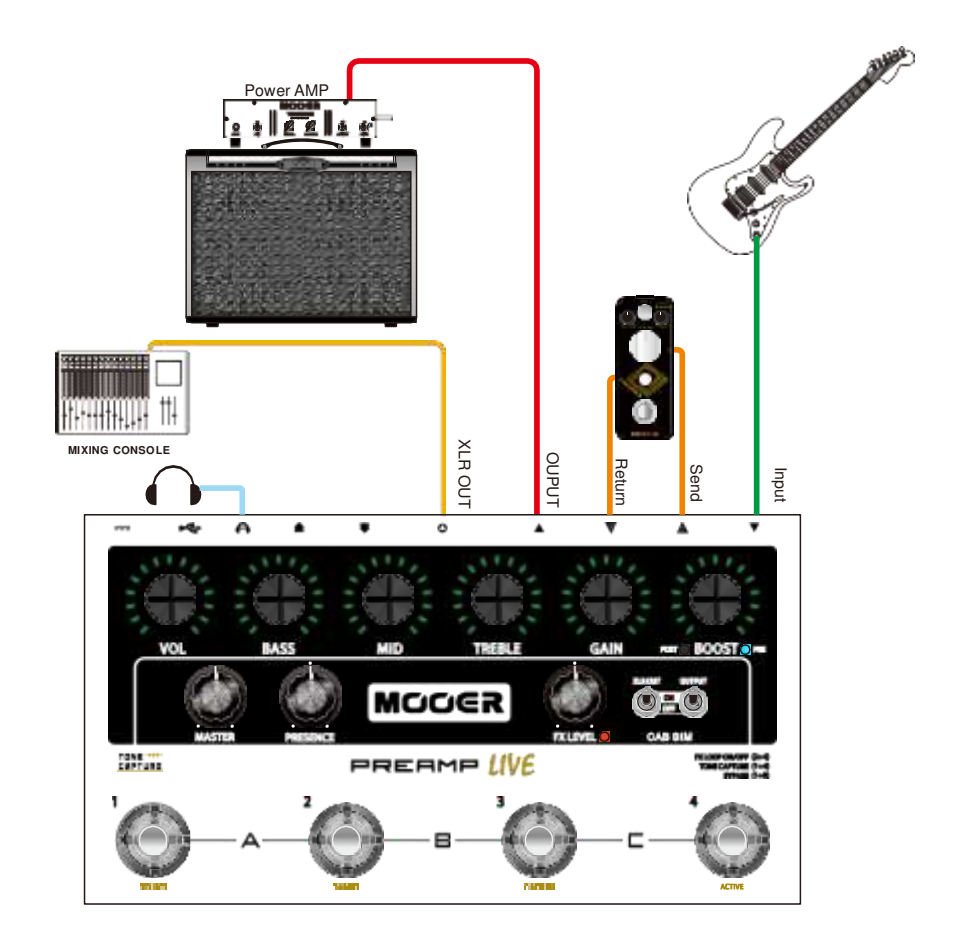

### TRYB <sup>B</sup> (A/B)

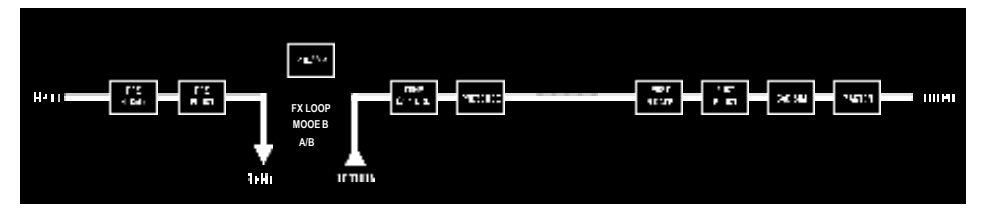

TRYB B to specjalna pętla FX LOOP która omija cyfrową sekcję PREAMP LIVE podmieniając ją na analogowy preamp Twojego wzmacniacza. Pozwala to na podłaczenie PREAMP LIVE do wzmacniacza lub pieca za pomocą metody 4 kabli, wykorzystując w ten sposób preamp z Twojego wzmacniacza/kombo podczas aktywacji pętli FX LOOP.

Na przykład, używamy cyfrowych preampów na kanale 1, 2 oraz 4, a na kanale 3 korzystamy z preampu wzmacniacza czy kombo, poprzez aktywację pętli efektów (w trybie B) dla kanału trzeciego.

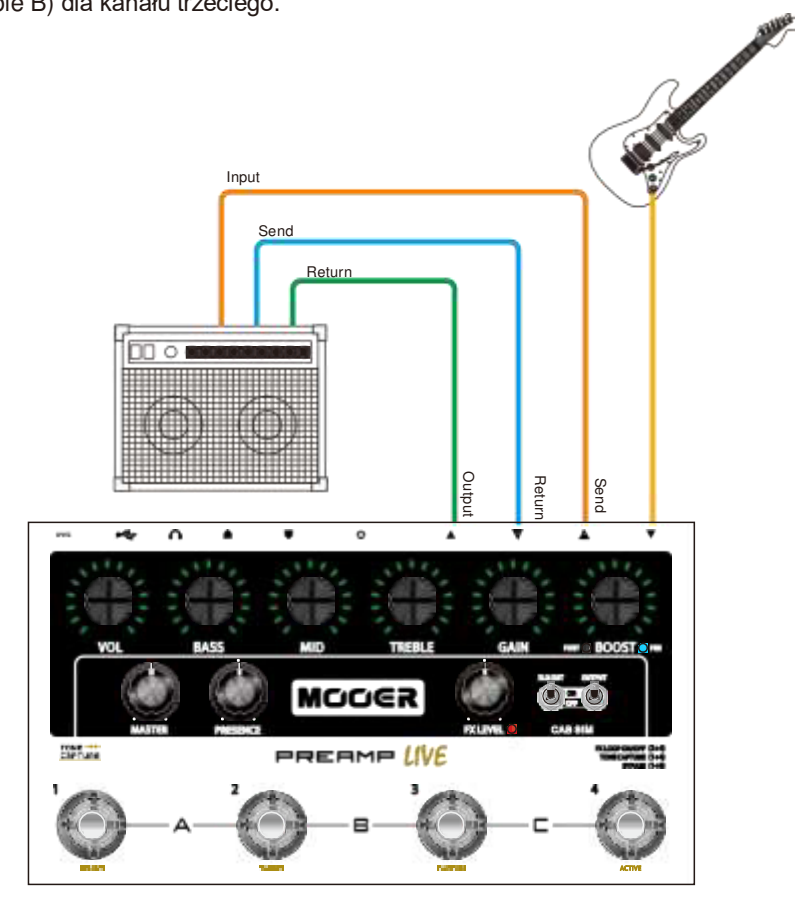

# TONE CAPTURE

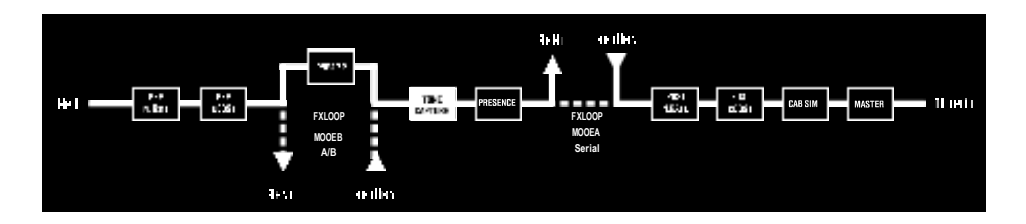

PREAMP LIVE posiada interesującą funkcję TONE CAPTURE. TONE CAPTURE pozwala na tworzenie zaawansowanego EQ opartego na samplingu rzeczywistego sprzętu audio.

Głównym zadaniem TONE CAPTURE jest uchwycenie i utworzenie cyfrowej reprezentacji brzmieniowej Twoich ulubionych wzmacniaczy (lub efektów). Odbywa się to przez dopasowanie wgranych w urządzeniu modeli preampów z uchwyconym za pomocą TONE CAPTURE EQ brzmieniem Twojego wzmacniacza.

Każdy kanał w PREAMP LIVE może posiadać swoje własne tone capture EQ, uchwycone brzmienie możemy eksportować aby dzielić się nim z innymi użytkownikami.

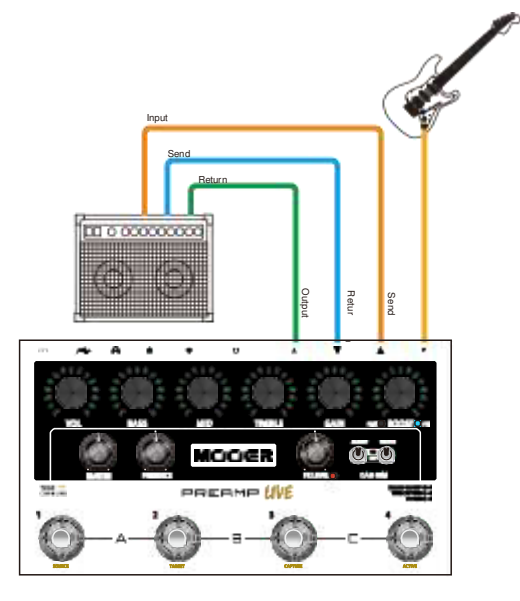

#### **Połączenia TONE CAPTURE**

*UWAGA: Aby przeprowadzić procedurę tone capture, wzmacniacz musi posiadać pętlę effects loop lub gniazdo "preamp out". Wzmacniacz powienien mieć zawsze podpięte obciążenie głośnikiem. NIGDY NIE PODŁĄCZAJ wyjscia speaker output z wzmacniacza do PREAMP LIVE.*

#### **Działanie TONE CAPTURE**

- 1. Wybierz kanał PREAMP CHANNEL którego brzmienie jest najbliższe brzmieniu Twojego wzmacniacza. Dopasuj parametry kanału, aby brzmienie było jak najbliższe brzmieniu Twojego wzmacniacza.
- 2. Równocześnie naciśnij przełaczniki 1 + 4 na PREAMP LIVE aby wejść w tryb TONE CAPTURE.

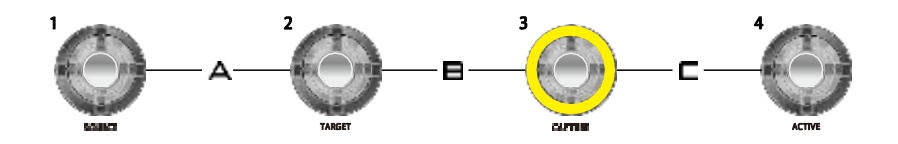

Jeśli na danym kanale nie było zapisywane jeszcze Tone Capture, przełącznik 3 zaświeci się na żółto i zacznie migotać.

Jeśli na danym kanale był już zapis tone capture przełącznik 3 zapali się stałym, żółtym światłem.

Aby wyczyścić tone capture z pamięci kanłu, naciśnij i przytrzymaj przełącznik przez 3 sekundy, do czasu aż zacznie migać.

3. Naciśnij przełącznik 1 (SOURCE) aby urządzenie zaczęło nasłuchiwać kanału PREAMP LIVE

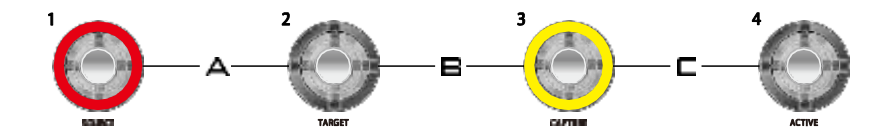

4. Naciśnij przełącznik 2 (TARGET) aby urządzenie zaczęło nasłuchiwać Twojego wzmacniacza

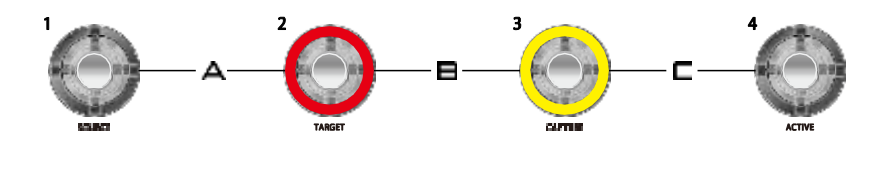

5. Naciśnij przełacznik 3 (CAPTURE) graj teraz na instrumencie, a diody CHANNEL CONTROL LED zaczną odliczanie. Staraj się grać na całej długości podstrunnicy, próbując zagrać jak najwięcej różnych dźwięków, to da najlepszy rezultat.

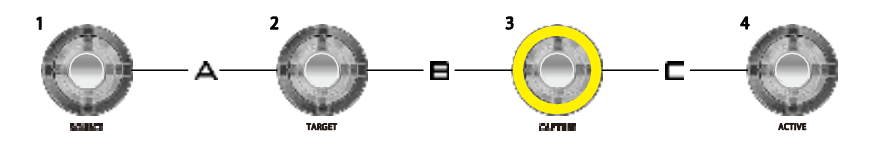

Po zakończonym procesie, dioda LED 3 przestanie migać i zapali się stałym światłem.

6. Naciśnij przełącznik 3 aby odsłuchać połączenia kanału PREAMP LIVE w połączeniu z utworzonym TONE CAPTURE. Utworzone brzmienie tone capture autmatycznie zapisze się w pamięci kanału urządzenia.

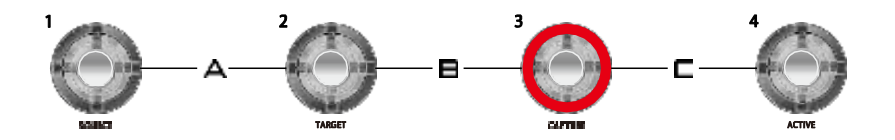

Teraz możesz zmieniać brzmienia między **SOURCE**, **TARGET** i **CAPTURE** aby porównać różnicę miedzy dźwiękiem, naciśnij 1, 2 lub 3.

7. Naciśnij przełącznik 4 (ACTIVE) aby aktywować funkcję tone capture dla danego kanału. Możesz używać tego przełacznika aby włączać/wyłączać nowe brzmienie trybie tone capure. Brzmienie Tone Capture działa jako oddzielny parametr (można wyłączyć/włączyć), który dostępny jest dla każdego kanału z osobna.

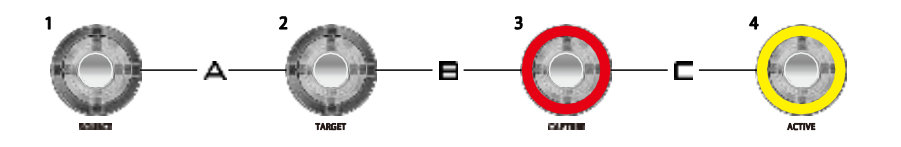

8. Naciśnij równocześnie przełacznik 1 + 4 aby wyjść z trybu tone capture. Możesz teraz dostroić EQ oraz gain, aby zmienić dodatkowo finalne brzmienie. Nie zapomnij zapisać zmian dla kanału jeśli chcesz zachować brzmienie.

# ZMIANA MODELI PREAMPÓW

Preamp Live posiada 12 kanałów preampu. Startowo, każde nowe urządzenie posiada następujący układ preampów:

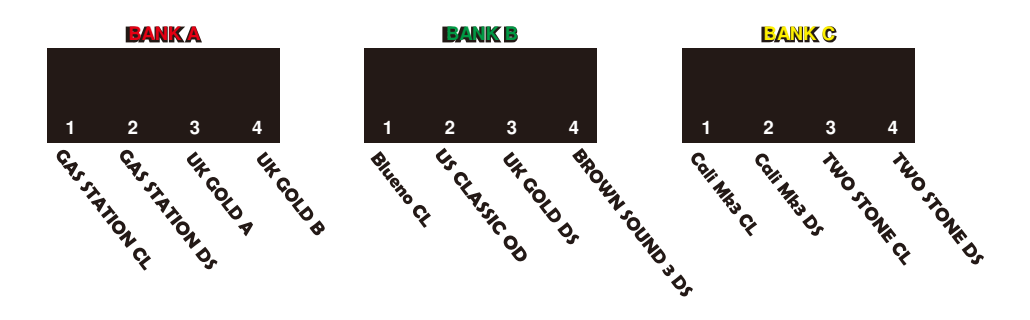

Aby zmienić modele PREAMP lub przenieść je na inną lokalizację, zapraszamy do pobrania oprogramowania ze stron[y www.mooeraudio.com](http://www.mooeraudio.com/) oraz podłączenia urządzenia PREAMP LIVE do komputera za pomocą USB lub urządzenia mobilnego za pomocą BLUETOOTH.

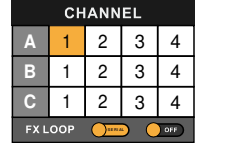

1. Wybierz kanał który chcesz edytować

2. Gas Station Dist 1. Gas Station Clean 3. UK Gold Clean 4. UK Gold Dist no UG 30<br>Classic On 6. US Classic OD 7. US Gold 100 Dist  $b$ und  $3$  CH<sub>3</sub> Cali-MK 3 Deep Clea 10. Cali-MK 3 Rhythm Two Stone Coral Cle Two Stone Coral OD

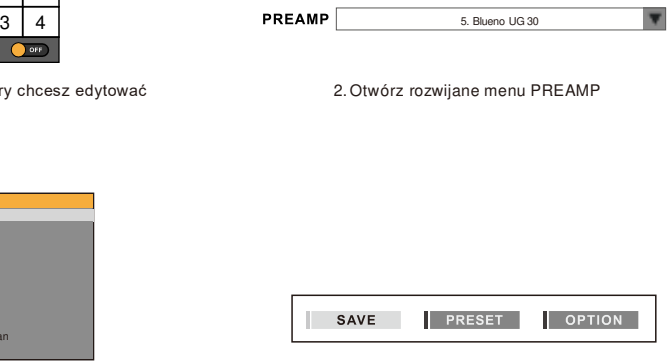

3. Wybierz model PREAMP **1988 1998 12. March 2. March 2. March 2. March 2. March 2. March 2. March 2. March 2. March 2. March 2. March 2. March 2. March 2. March 2. March 2. March 2. March 2. March 2. March 2. March 2. Mar** 

Kanały PREAMP można konfigurować z dowolnością, różne kanały mogą mieć też zapisane ten sam model PREAMP, wszystko zależy od Twojej konfiguracji.

## MIDI

Preamp LIVE posiada prostą lecz przydatną funkcjonalność MIDI. Urządzenie może wysyłać i odbierać komunikaty MIDI PC, co pozwala na zmianę kanałów/presetów. Komunikaty PC można mapować w oprogramowaniu PREAMP LIVE.

#### **MIDI IN**

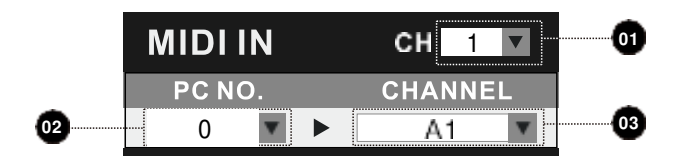

- 1. Wybierz kanał MIDI dla którego PREAMP LIVE będzie odbierał komuinikat PC (Program Change)
- 2. Wybierz przychodzący komunikat PC
- 3. Wybierz kanał PREAMP LIVE, który będzie aktywowany komunikatem PC

#### **MIDI OUT**

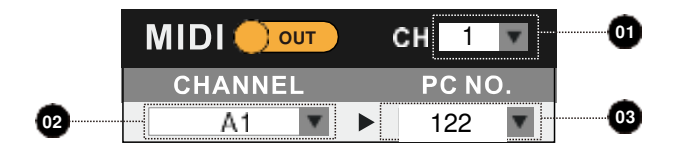

- 1. Wybierz kanał MIDI przez który PREAMP LIVE będzie wysyłał komunikat PC (Program Change)
- 2. Wybierz kanał na urządzeniu PREAMP LIVE
- 3. Wybierz numer komunikatu PC, który PREAMP LIVE wyśle kiedy aktywowany jest wybrany kanał Preamp Live.

**MIDI OUT/THRU…** THRU zmienia port MIDI OUT w port MIDI THRU. Kiedy PREAMP LIVE pracuje w MIDI THRU, urządzenie nie wyśle komunikatu MIDI po wybraniu kanału na urządzeniu. Jednakże, pozwoli przychodzącej komunikacji gniazdem MIDI IN przejść dalej do innych urządzeń podpiętych do portu MIDI OUT urządzenia.

 $19-$ 

### SYMULACJA KOLUMNOWA

Każdy z kanałów PREAMP LIVE posiada swoją właśną symulację kolumnową, listę symulacji znajdziemy w oficjalnym oprogramowaniu Mooer. Dostępne jest także opcjonalne modelowanie końcówki mocy power amp.

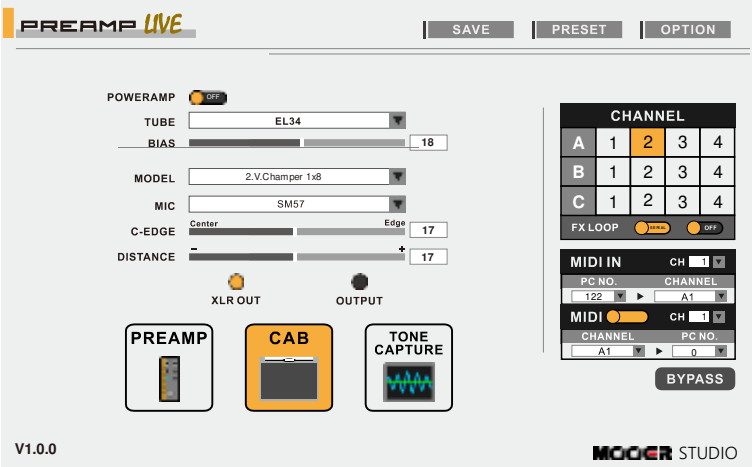

Możesz importować swoje własne pliki IR, którymi można zastąpić fabrycznie wgrane symulacje kolumnowe, dokonujemy tego w rozwijanym menu za pomocą dedykowanego oprogramowania.

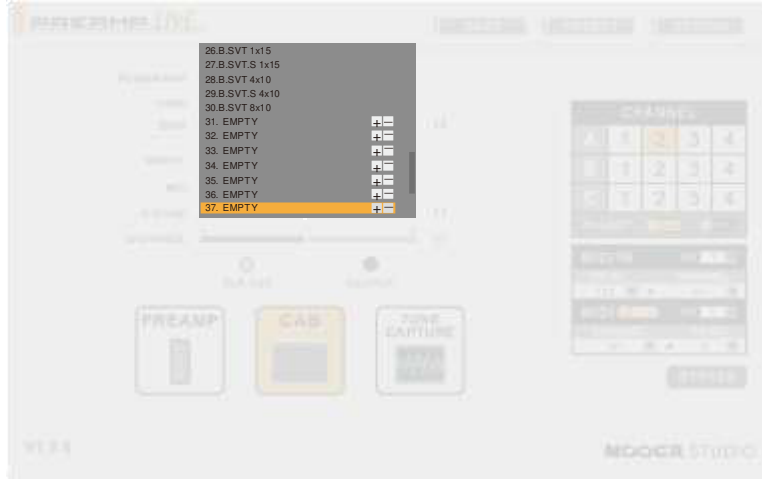

MOOER -

20

## APLIKACJA MOBILNA

PREAMP LIVE posiada zintegrowany, bezprzewodowy moduł Bluetooth do podłączenia urządzenia z urządzeniem mobilnym za pomocą oficjalnej aplikacji MOOER PREAMP LIVE.

Mobilna aplikacja pozwala na edycję wszystkich parametrów i ustawień kanałów, programowanie midi, a także szybką zmianę modeli preampów.

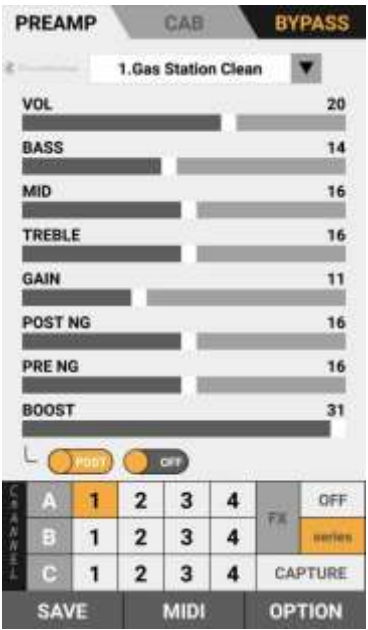

Aby podłączyć aplikację mobilną:

- Włącz PREAMP LIVE poczekaj aż urządzenie w pełni wystartuje
- Przełącz PREAMP LIVE w bypass naciskając jednocześnie przełączniki 1+3. Pozwoli to na wykrycie przez aplikację mobilną urządzenia PREAMP LIVE
- Otwórz aplikację mobilną, przydziel zgodę aplikacji na wykorzystanie Bluetooth  $\bullet$
- Połącz swoje urządzenie PREAMP LIVE wybierając OPTION > DEVICE w aplikacji

### AKTUALIZACJA OPROGRAMOWANIA

Twoje urządzenie PREAMP LIVE, aby działać poprawnie z programem mooer, może wymagać czasem aktualizacji oporgramowania. Jeśli chcemy przeprowadzić aktualizację oprogramowania, należy wprowadzić urządzenie PREAMP LIVE w tryb aktualizacji tak aby najnowsza wersja mogła zostać wgrana.

- Upewnij się, że zasilanie PREAMP LIVE jest WYŁĄCZONE
- **Podłacz PREAMP LIVE do komputera za pomoca USB**
- $\bullet$  Naciśnij i przytrzymaj przełączniki 1 + 2
- Wepnij zasilanie do PREAMP LIVE
- Po przejściu urządzenia w tryb aktualizacji PREAMP LIVE zwolnij przełączniki
- Otwórz program/aplikację aby wgrać najnowszą aktualizację oprogramowania PREAMP LIVE

#### Software dla Windows / MAC można pobrać z [www.mooeraudio.com](http://www.mooeraudio.com/)

Mobilna aplikacja dostępna jest na GooglePlay oraz Apple AppStore

## SPECYFIKACJA

#### **Kanały preampu:** 12

**Wejście:** 1/4'' mono audio jack (impedancja 500k) **Wyjścia:** 1 x 1/4'' mono audio jack (impedancja100Ω) 1 x XLR zbalansowane (impedancja100Ω) 1 x 3.5mm słuchawkowe (impedancja10Ω)

**Pętla Effects Loop:** Tryb 1 szeregowy ~ Tryb 2 A/B **Effects Send:** 1/4'' mono audio jack (impedancja100Ω) **Effects Return:** 1/4'' mono audio jack (impedancja 500k)

**MIDI IN & OUT:** złącze 5 pin DIN

**USB:** żeńskie gniazdo typ-B

**Sampling rate:** 88.2KHz **Sampling accuracy:** 24bit **S/N:** 103dB

#### SPECYFIKACJA IMPULSE RESPONSE

**Format: WAV Sampling rate:** 44.1KHz

**Sampling accuracy:** 24bit **Max Długość próbki:** 512ms

**Zasilanie:** 9V-12V DC 600mA

**Wymiary:** 230mm x 130mm x 5654 mm

**Waga:** 1,18Kg

**Akcesoria:** 1 x kabel USB 1 x zasilacz 12V

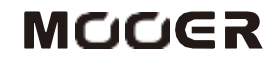

MOOER AUDIO CO.,LTD Shenzhen, China [www.mooeraudio.com](http://www.mooeraudio.com/)  Part No: 2030501580